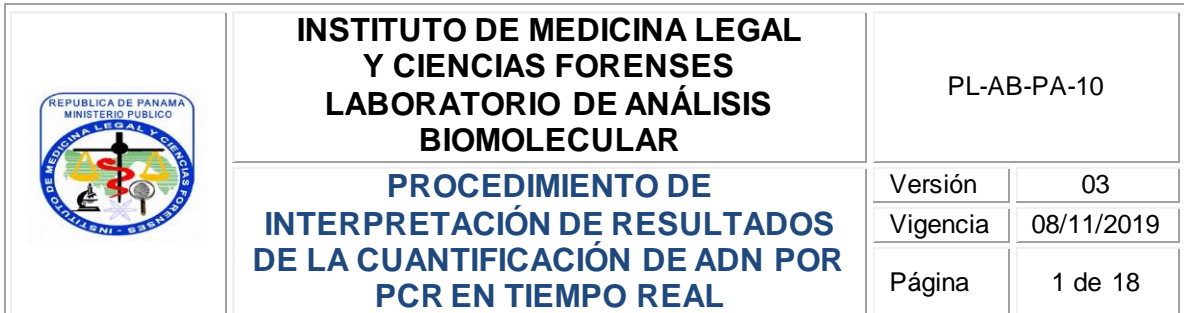

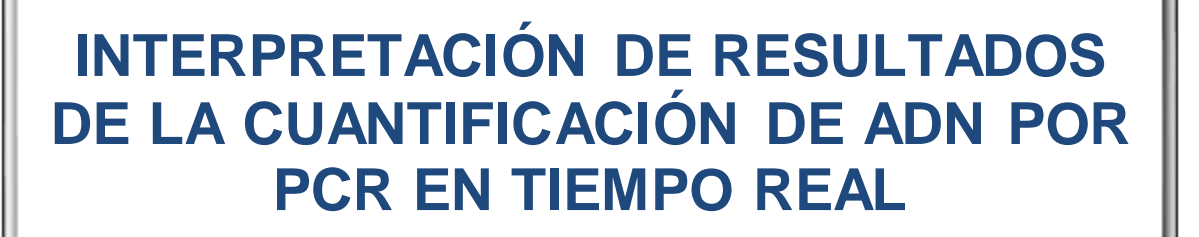

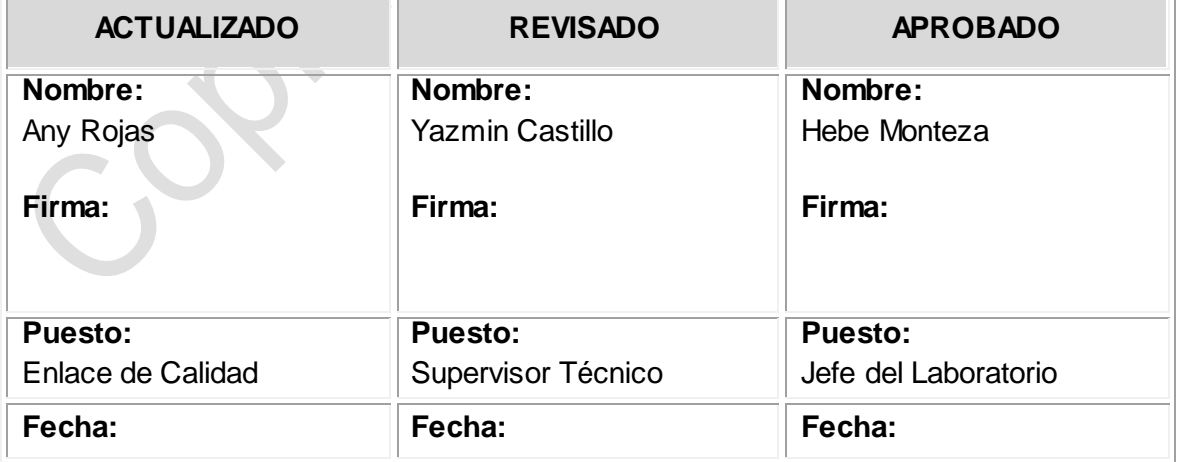

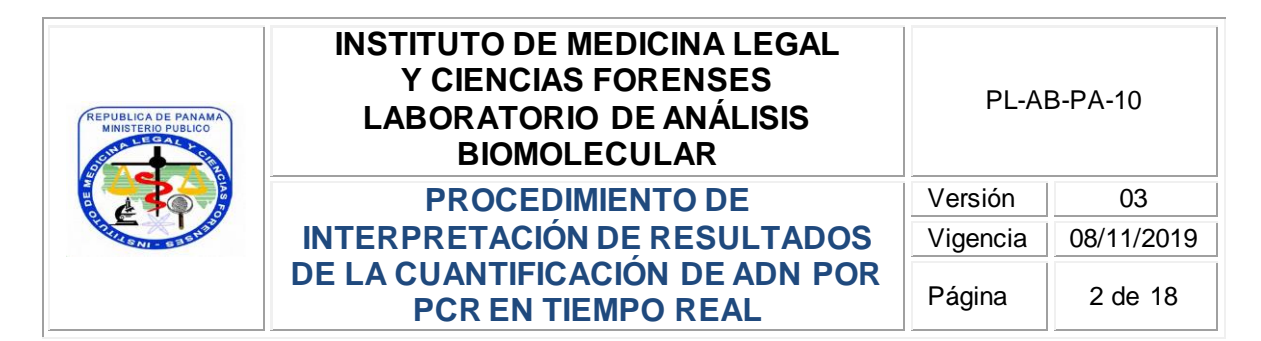

### **ÍNDICE**

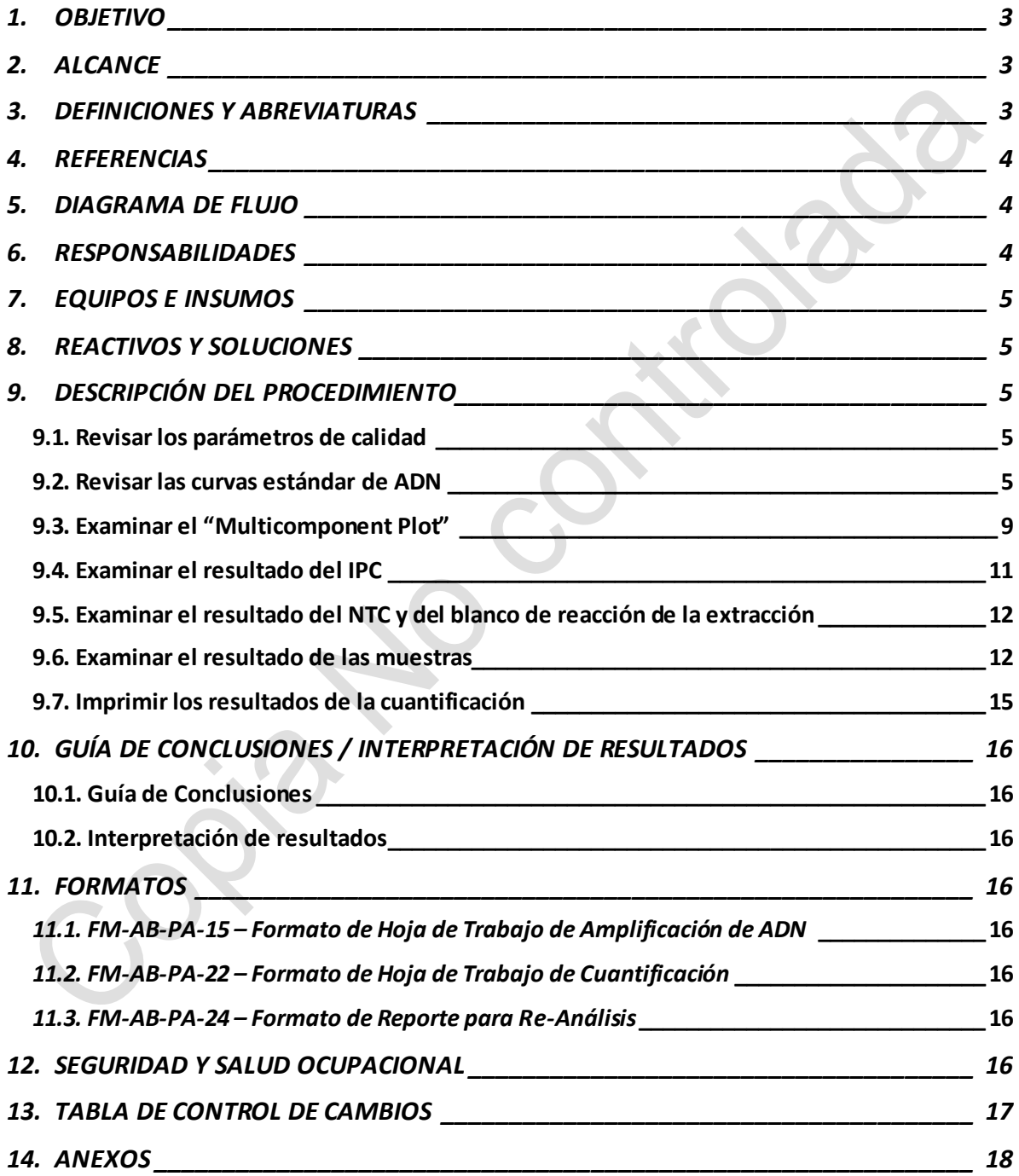

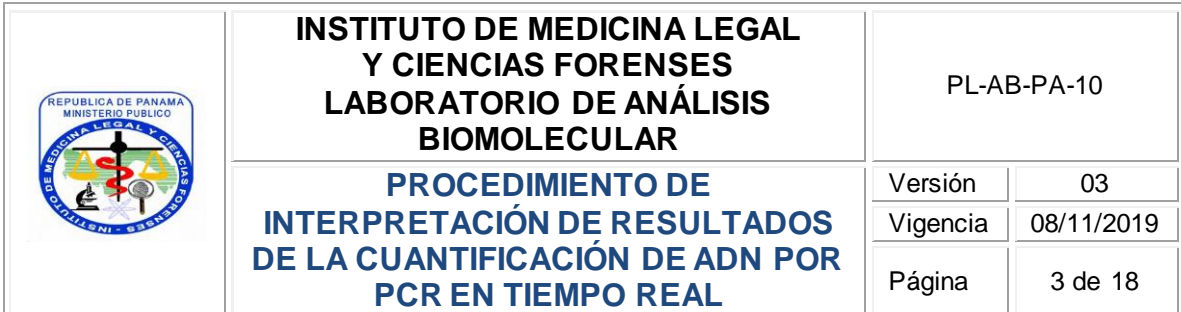

## <span id="page-2-0"></span>**1. OBJETIVO**

Describir las instrucciones a seguir para la interpretación de los resultados que se obtienen de la cuantificación de ADN por PCR en tiempo real, utilizando el equipo ABI-7500 y el programa HID Real-Time PCR Analysis Software v1.2.

## <span id="page-2-1"></span>**2. ALCANCE**

Para uso en el Laboratorio de Análisis Biomolecular, por Peritos del Laboratorio autorizados, aplicable para el análisis de los resultados que se obtienen del equipo ABI 7500 con la química de cuantificación Quantifiler Trio.

# <span id="page-2-2"></span>**3. DEFINICIONES Y ABREVIATURAS**

- **Blanco de reacción o NTC (***del inglés: Non template Control***)**: se refiere a una muestra conformada únicamente por los reactivos que se utilizan para la cuantificación del ADN y que pasa por todo el proceso igual que una muestra.
- **C<sup>T</sup> (threshold cycle):** es la intersección entre una curva de amplificación y una línea de umbral. Es una medida relativa de la concentración del objetivo en la reacción de PCR.
- **Eurva Estándar:** es una gráfica de los C<sub>T</sub> de las reacciones estándar de cuantificación medidas contra la cantidad inicial de los estándares.
- **IPC (Internal PCR Control):** es un fragmento de ADN sintético que se utiliza como control positivo de la reacción de PCR para distinguir entre resultados realmente negativos y determinar si la reacción se pudo ver afectada por presencia de inhibidores de PCR, configuración del ensayo o fallas en el método o el instrumento.
- **Pendiente (slope):** es un valor número que indica la eficiencia de la amplificación del método.

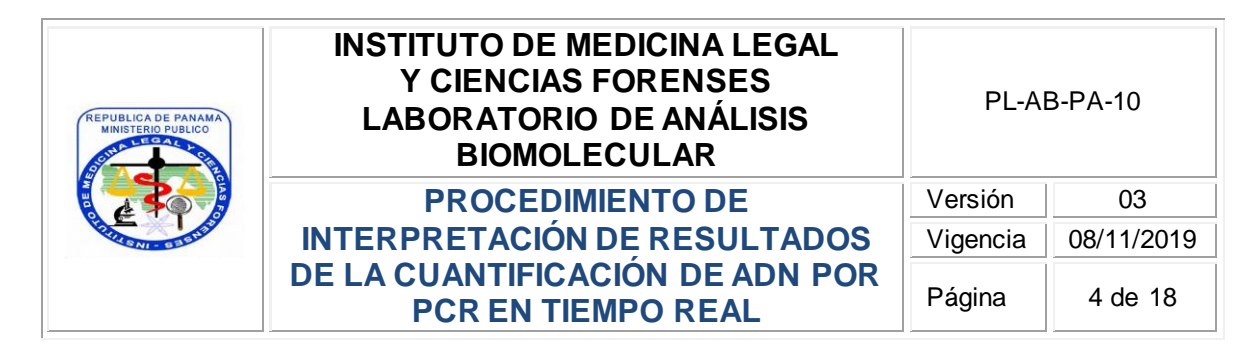

- **Valor R<sup>2</sup> :** Medida de la cercanía del ajuste entre la regresión linear de la curva estándar  $v$  los puntos individuales de  $C<sub>T</sub>$  de las reacciones estándar de cuantificación.
- $\triangleright$  **Y-Intercepto:** indica el valor esperado de  $C_T$  para una muestra con una concentración de 1 ng/µL.

## <span id="page-3-0"></span>**4. REFERENCIAS**

- Manual del Sistema de Gestión de la Calidad, **MC-GC-01**.
- Quantifiler™ HP and Trio DNA Quantification Kits User Guide. Número de publicación 4485354. Revisión G.
- Instructivo de Elaboración de Procedimiento, Instructivo, Manual y/o Formatos, **IG-GC-01**.

## <span id="page-3-1"></span>**5. DIAGRAMA DE FLUJO**

No aplica.

#### <span id="page-3-2"></span>**6. RESPONSABILIDADES**

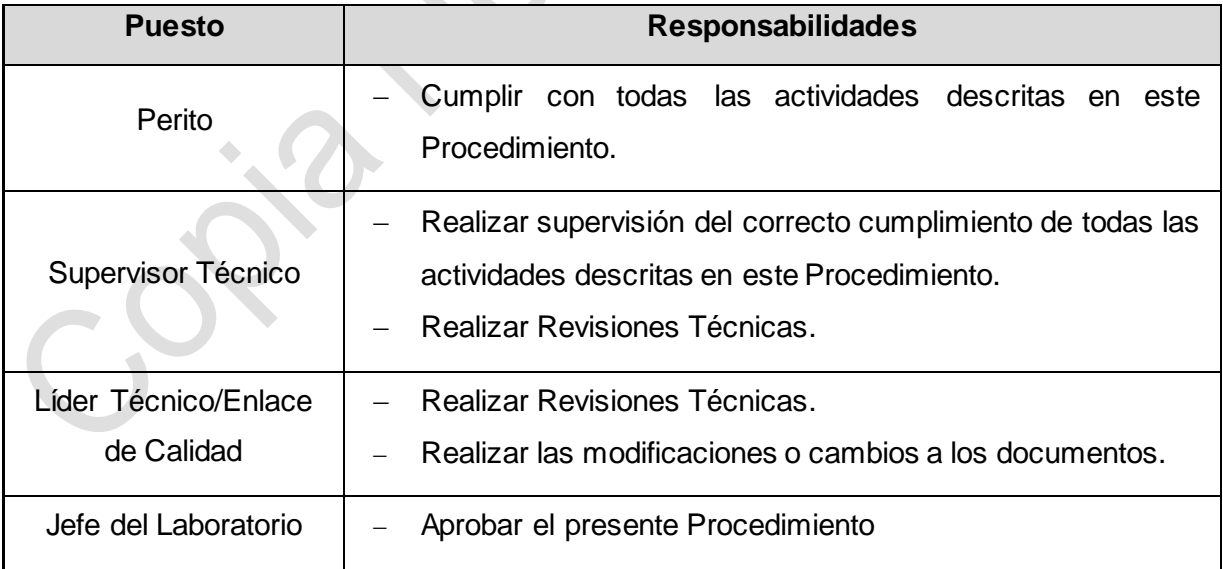

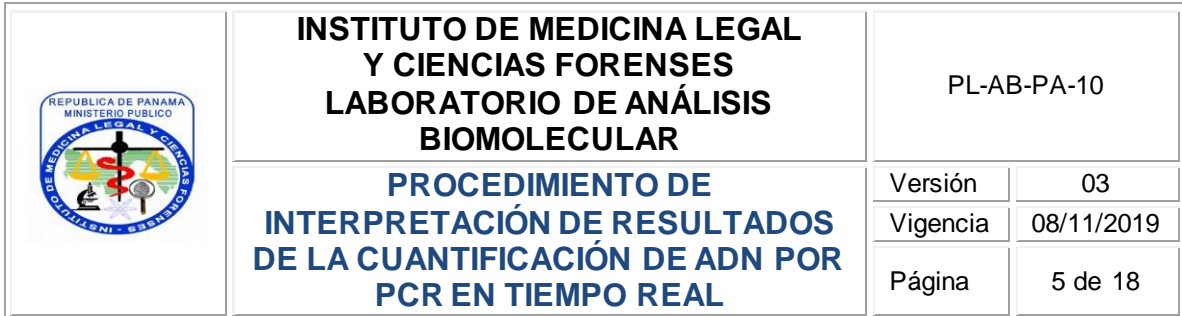

### <span id="page-4-0"></span>**7. EQUIPOS E INSUMOS**

Applied Biosystems™ 7500 Real-Time PCR System, programa HID Real-Time PCR Analysis Software versión 1.2.

### <span id="page-4-1"></span>**8. REACTIVOS Y SOLUCIONES**

No aplica.

### <span id="page-4-2"></span>**9. DESCRIPCIÓN DEL PROCEDIMIENTO**

#### <span id="page-4-3"></span>**9.1. Revisar los parámetros de calidad**

9.1.1. Al finalizar la corrida de cuantificación en la pantalla del programa HID Real-Time PCR Analysis Software versión 1.2, se despliega el resumen de calidad ("QC Summary"), en el cual el Perito puede evaluar los resultados de calidad de la corrida en donde los parámetros marcados en color verde indican que los valores observados cumplen o se encuentran dentro del rango esperado. Los parámetros marcados en color rojo indican que los valores observados no cumplen o no se encuentran dentro del rango esperado. El Perito puede utilizar la revisión del cumplimiento o no de estos parámetros de calidad como una guía rápida para identificar las muestras que no se encuentran dentro del rango esperado de cantidad y/o calidad.

#### <span id="page-4-4"></span>**9.2. Revisar las curvas estándar de ADN**

9.2.1. Para realizar esto, el Perito debe seleccionar todos los puntos de la curva estándar y verificar en la pestaña del "Standard Curve" los valores obtenidos para los parámetros de la pendiente (slope) y porcentaje de eficiencia  $(R^2)$  para cada región evaluada (Small Autosomal, Large Autosomal y cromosoma Y), así como el valor observado para Yintercepto (ver Imagen No.1). Estos valores deben ser comparados con los valores definidos por el Laboratorio, los cuales se describen a continuación y se encuentran contenidos en el Formato de Hoja de Trabajo de Cuantificación de ADN, **FM-AB-PA-22**.

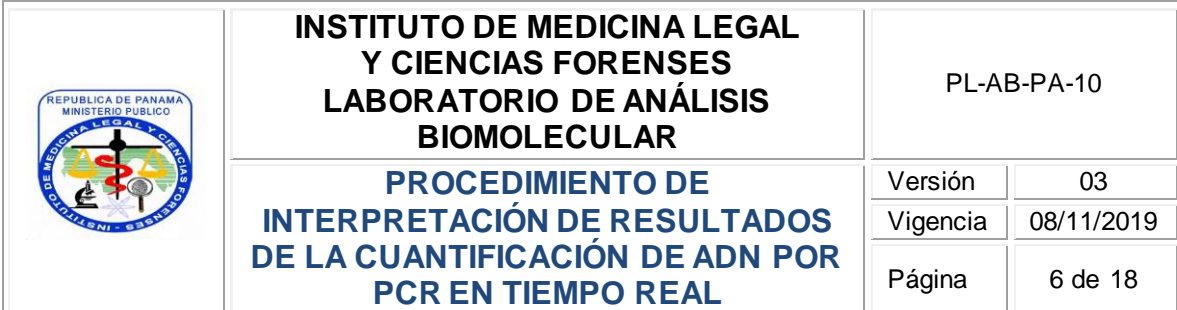

### **A. Pendiente (slope):**

Estos valores son una medida de calidad que indica la eficiencia de la amplificación de PCR durante el ensayo. El rango aceptable para cada región se detalla a continuación:

 El rango aceptable para la región autosómica corta (Small Autosomal) es de -3.0 a -3.6.

En el caso de que el valor obtenido esté dentro del rango aceptable se puede utilizar el valor de concentración que se obtenga de la región autosómica corta (Small Autosomal) para cada muestra en la corrida.

En el caso de que este valor se encuentre fuera del rango establecido proceder con lo descrito en la actividad 9.2.2.

 El rango aceptable para la región autosómica larga (Large Autosomal) es de -3.1 a -3.7. Los datos de concentración que se obtienen de esta región son utilizados para el cálculo del índice de degradación de la(s) muestra(s) En el caso de que el valor obtenido esté dentro del rango aceptable se puede considerar el valor que se obtenga de índice de degradación para cada muestra en la corrida. El índice de degradación de cada muestra se evaluará posterior a la obtención de un perfil genético.

En el caso de que este valor se encuentre fuera del rango establecido proceder con lo descrito en la actividad 9.2.2.

 El rango aceptable para la región de cromosoma Y es de -3.0 a -3.6. En el caso de que el valor obtenido esté dentro del rango aceptable se puede utilizar el valor de concentración que se obtenga de la región de cromosoma Y para cada muestra en la corrida.

En el caso de que este valor se encuentre fuera del rango establecido proceder con lo descrito en la actividad 9.2.2.

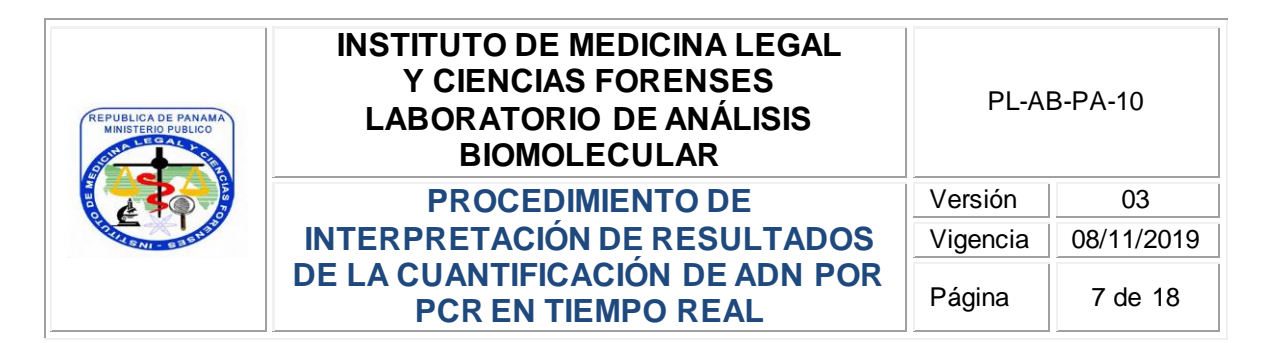

# **B. R<sup>2</sup> :**

Este valor representa una medida de cercanía entre la regresión lineal de la curva estándar y los puntos individuales de  $C<sub>T</sub>$  de las reacciones estándares de cuantificación. Un valor de 1.00 indica un encaje perfecto entre la regresión lineal y los puntos de C<sub>T</sub>.

El rango aceptable es de un valor mayor o igual a 0.99 para todas las regiones evaluadas.

En el caso de que este valor se encuentre fuera del rango establecido proceder con lo descrito en la actividad 9.2.2.

# **C. Y-intercepto:**

Este dato hace referencia al valor esperado de  $C<sub>T</sub>$  para una muestra con un 1 ng/ µL de ADN. El rango esperado para cada región de acuerdo a los datos de validación obtenidos por el Laboratorio es:

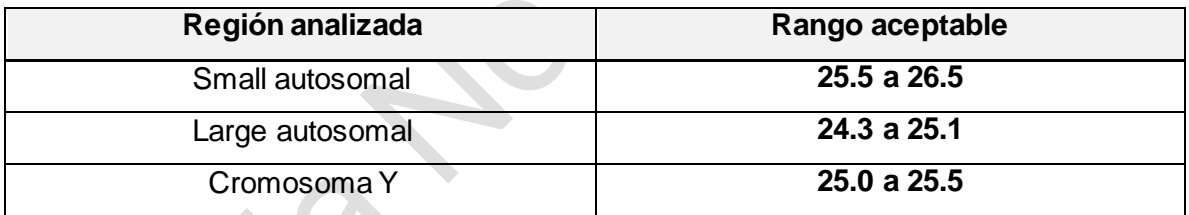

#### **Tabla No. 1**

**Nota A:** para el kit QuantiFiler Trio el fabricante no provee un valor de referencia significativo y dicho valor no es considerado crítico para continuar con los siguientes análisis, sin embargo, se recomienda monitorear y dejar en el registro del Formato de Hoja de Trabajo de Cuantificación de ADN, **FM-AB-PA-22**, el valor obtenido durante la corrida si este se encuentra fuera del rango esperado.

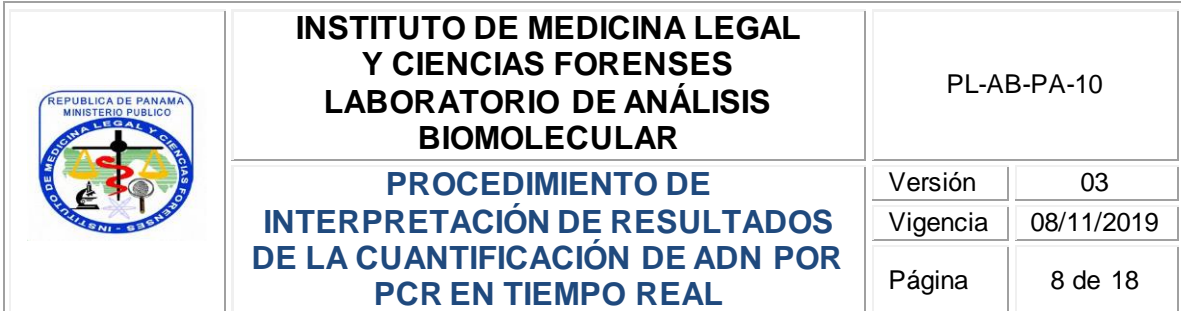

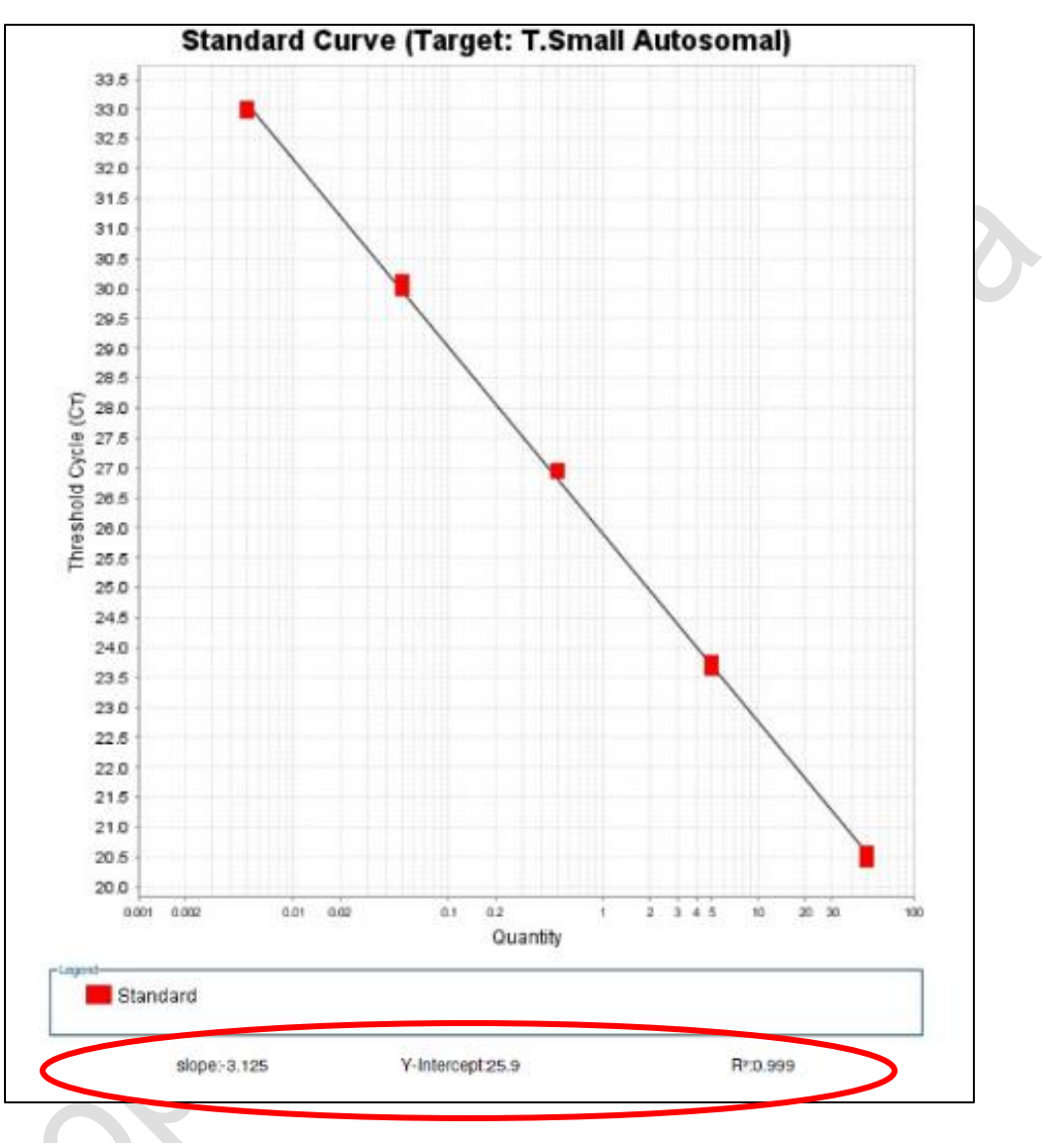

**Imagen No. 1**

9.2.2. Si se obtienen valores fuera de los rangos establecidos por el Laboratorio, el Perito debe verificar cada curva de forma individual, si el problema es de uno o dos puntos (distintos en las dos curvas y no más de un punto por curva) este (os) puede (n) ser eliminado (s) y la corrida reanalizada. Si el problema continúa y es de una sola curva estándar, se consulta con el Líder Técnico o Supervisor Técnico quien determina si es

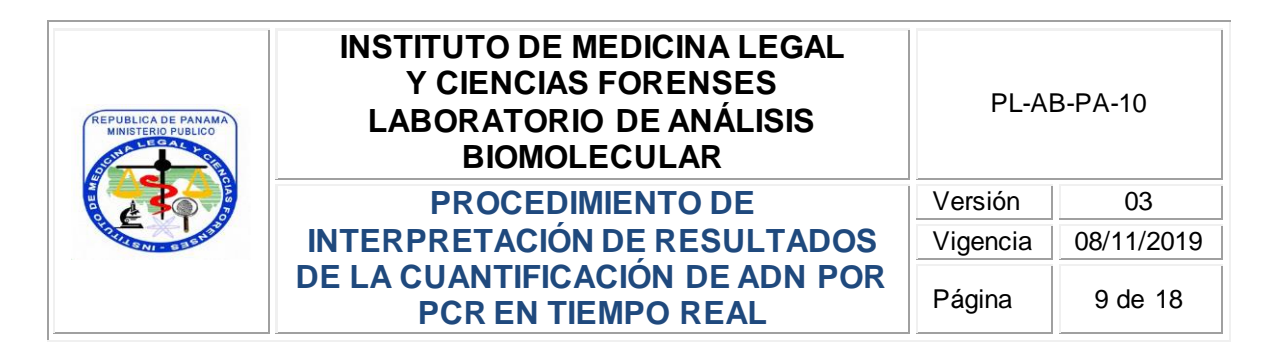

necesario eliminar la curva que se mantiene fuera del rango y de ser así se utilizan los valores de la curva aceptada únicamente.

Si el problema es de las dos curvas estándar, y eliminar uno o dos puntos no soluciona el problema (no se debe eliminar los mismos dos puntos de las dos curvas estándar), la cuantificación debe ser rechazada y repetirse el ensayo de cuantificación, previa autorización utilizando para ello el Formato de Reporte para Re-Análisis, **FM-AB-PA-24**, dejando constancia de esto también en las "observaciones" del Formato de Hoja de Trabajo de Cuantificación de ADN, **FM-AB-PA-22**. En el caso de eliminar alguno de los puntos de la curva estándar se deja constancia también en las "observaciones" del Formato de Hoja de Trabajo de Cuantificación de ADN, **FM-AB-PA-22**.

9.2.3. Los valores observados para estos parámetros deben ser verificados y registrados en el Formato de Hoja de Trabajo de Cuantificación de ADN, **FM-AB-PA-22**, y se debe colocar un gancho si el valor está dentro de los parámetros establecidos o una "X" si el valor está fuera del rango, en cuyo caso se indicará el valor observado al lado de la "X".

## <span id="page-8-0"></span>**9.3. Examinar el "Multicomponent Plot"**

9.3.1. Para evaluar la presencia de ruido o señales inespecíficas de fluorescencia durante la corrida de cuantificación, el Perito selecciona todas las muestras y evalúa el multicomponent plot, el cual para los ciclos 3 al 15 de la amplificación debe mostrar una base lineal sin ruidos, picos o alteraciones, como se muestra en la imagen No. 2 a continuación:

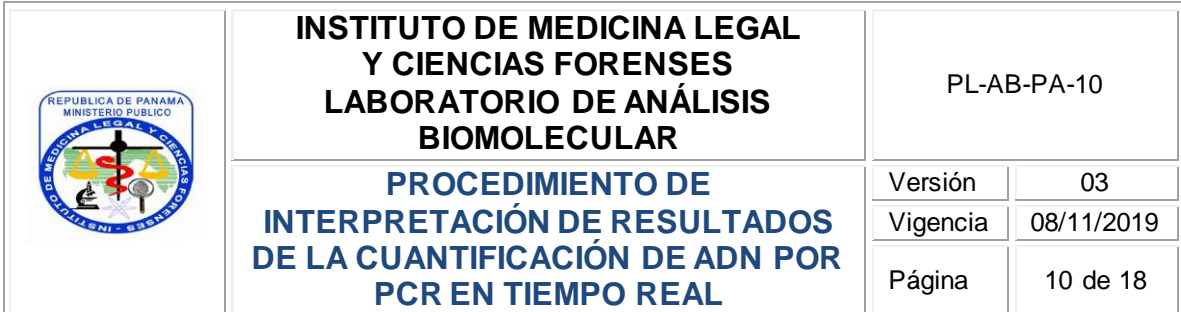

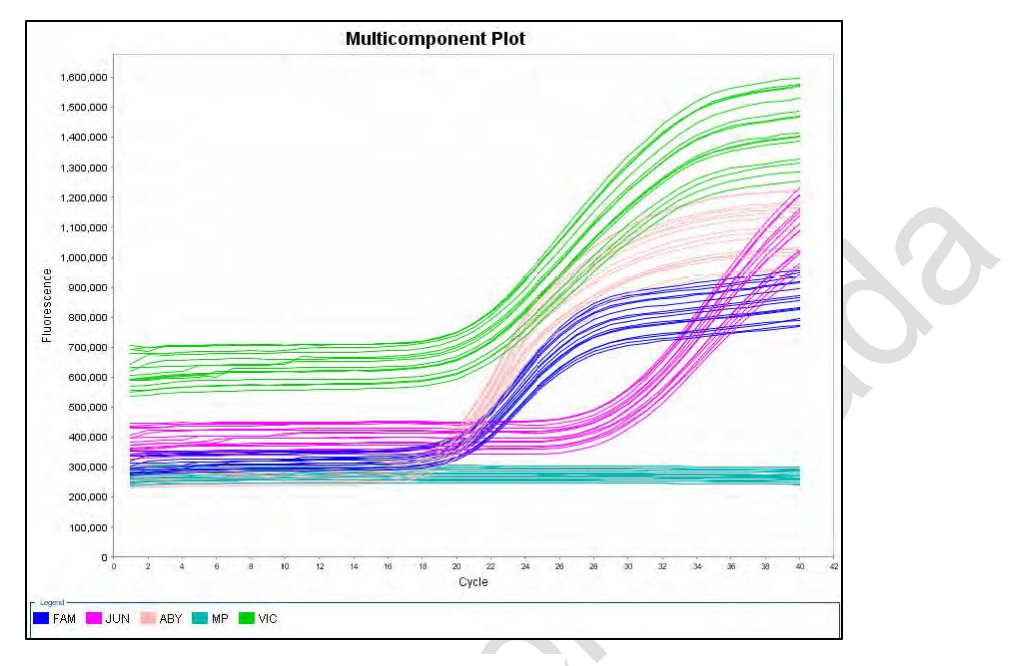

**Imagen No. 2**

9.3.2. En el caso de observarse señales o picos entre los ciclos 3 al 15 de la amplificación, como se muestra en la imagen No. 3, el Perito debe identificar las muestras, rechazar el resultado obtenido para esa(s) muestra(s) y repetir la cuantificación de la(s) misma(s), previa autorización utilizando para ello el Formato de Reporte para Re-Análisis, **FM-AB-PA-24**.

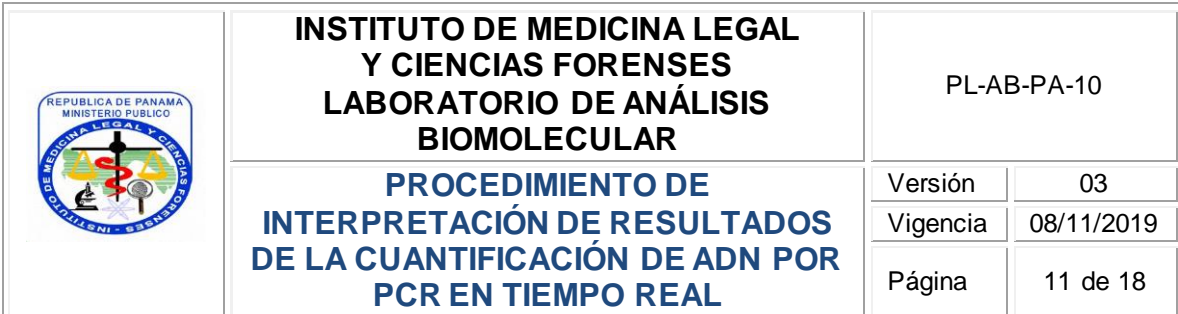

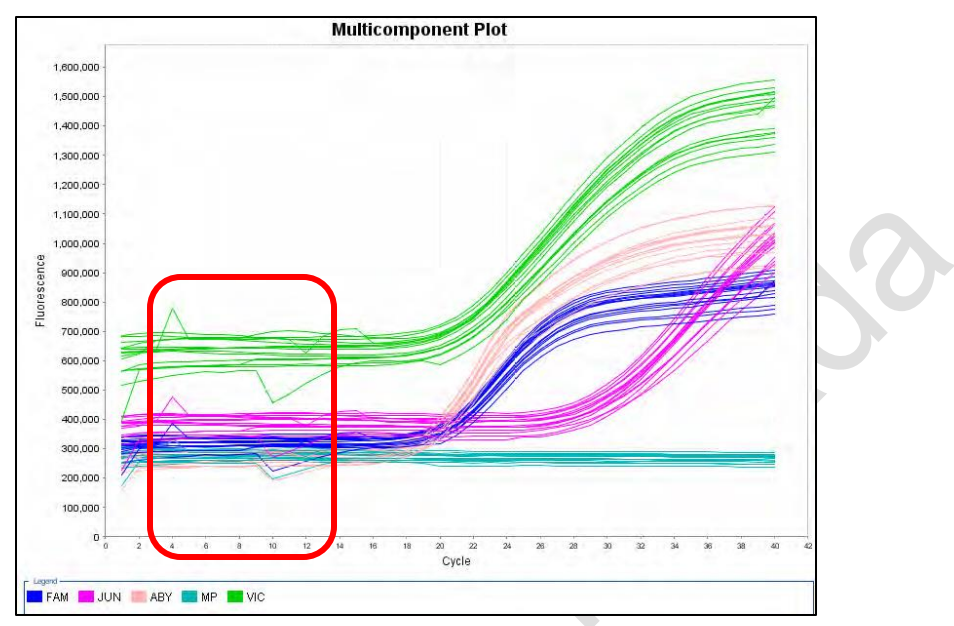

**Imagen No. 3**

## <span id="page-10-0"></span>**9.4. Examinar el resultado del IPC**

9.4.1. En la pestaña de "Amplification Plot" seleccionar las siguientes opciones:

A

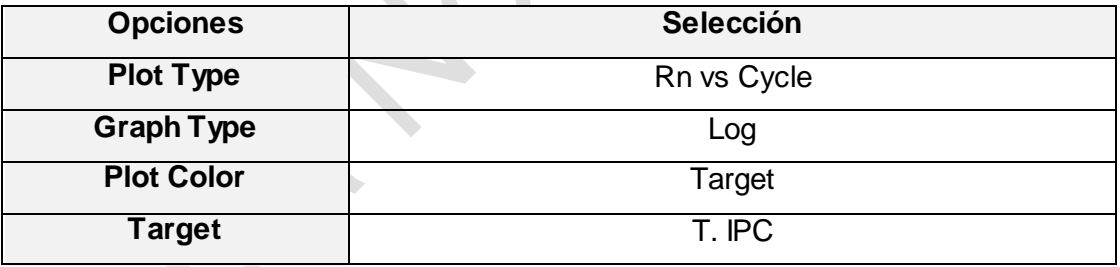

**Tabla No. 2**

El Perito debe evaluar la presencia o ausencia de la señal del IPC para cada muestra.

En el caso de no observarse la señal del IPC esto puede indicar inhibición o fallas en la reacción de amplificación de la cuantificación, y de ser así el Perito debe verificar si es necesario repetir la cuantificación de esa(s) muestra(s), previa autorización utilizando para ello el Formato de Reporte para Re-Análisis, **FM-AB-PA-24**.

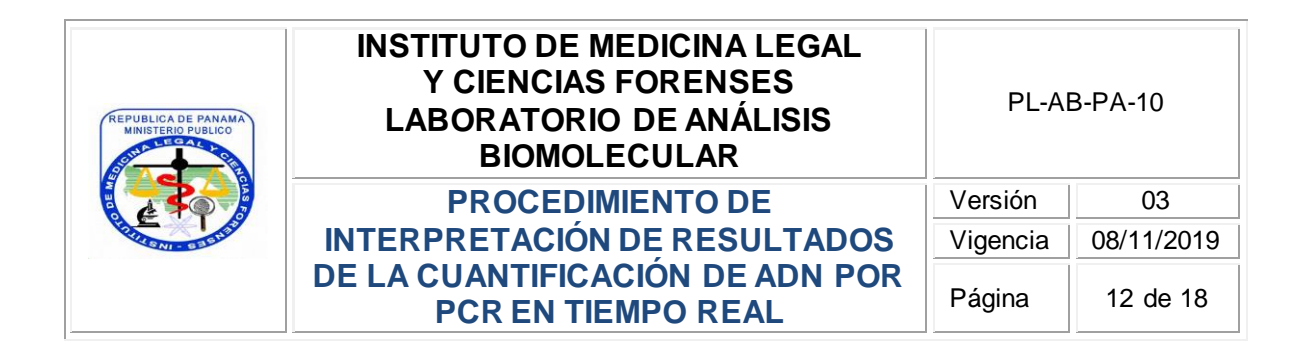

### <span id="page-11-0"></span>**9.5. Examinar el resultado del NTC y del blanco de reacción de la extracción**

9.5.1. El Perito debe evaluar el valor observado para la muestra descrita como NTC y para el blanco de reacción de la extracción, para los cuales el valor observado debe ser 0 o indeterminado y en la curva sólo debe observarse la línea de IPC indicando que no se detecta ADN humano en ambos controles.

9.5.2. En el caso de observar alguna señal distinta al IPC en el blanco de reacción de extracción, este control debe ser amplificado junto con las muestras en pasos posteriores.

9.5.3. En el caso de observar alguna señal distinta al IPC en el NTC, realizar la observación en el Formato de Hoja de Trabajo de Cuantificación de ADN, **FM-AB-PA-22**, y continuar con los análisis posteriores.

9.5.4. Los resultados del NTC y del blanco de reacción de la extracción (aceptado o rechazado) deben ser documentados en el Formato de Hoja de Trabajo de Cuantificación de ADN, **FM-AB-PA-22**.

#### <span id="page-11-1"></span>**9.6. Examinar el resultado de las muestras**

- 9.6.1 El Perito debe seleccionar cada muestra de forma individual para evaluar:
	- **A.** La presencia del IPC como medida para detectar existencia de posibles inhibidores.
	- **B.** La cantidad de ADN en cada una de las tres regiones de interés (ADN autosómico corto (SA), ADN autosómico largo (LA) y ADN de cromosoma Y. El valor de cantidad observado para la región de ADN autosómico corto (SA) es el valor de referencia que se utiliza para determinar la cantidad de ADN total de la muestra y para realizar los cálculos de dilución en aquellos casos que sea necesario.

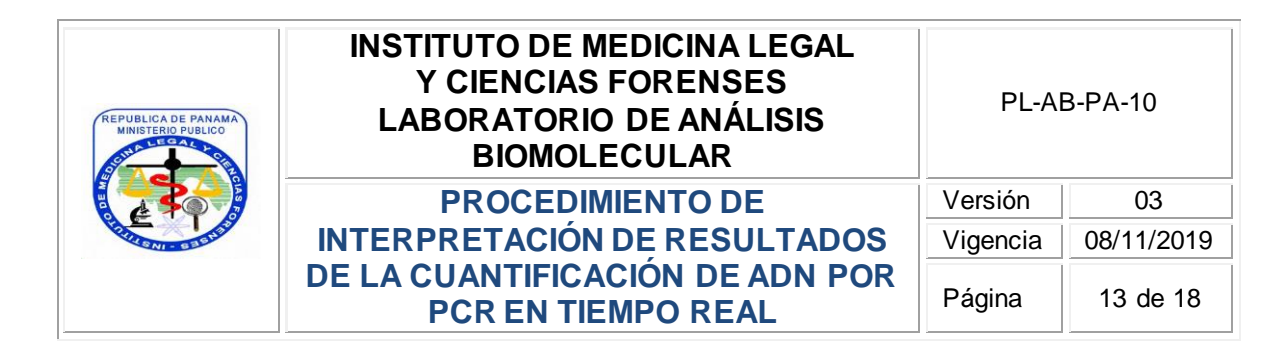

Si la cantidad de ADN observada durante la cuantificación de una muestra está por debajo de 0.004 ng/µL, se reporta que para esa muestra la cantidad es insuficiente para la obtención de un perfil genético que cumpla con los parámetros de calidad establecidos por el Laboratorio o que no se obtuvo ADN para continuar con los análisis posteriores. En esos casos el Perito, antes de emitir el Informe Pericial, verifica si se requiere realizar nuevamente una extracción de ADN y de ser así si existe muestra adicional disponible y procede a realizar una nueva extracción y cuantificación, previa autorización utilizando para ello el Formato de Reporte para Re-Análisis, **FM-AB-PA-24** (no aplica en caso de tratarse de muestras de ADN de contacto, donde reporta el resultado obtenido de la muestra analizada sin solicitud de re-análisis). En el caso de no existir muestra(s) adicional(es) para ello, procede a realizar la confección del Informe Pericial.

**Nota B**: en los casos en los cuales se obtengan concentraciones por debajo de 0.004 ng/µL, y se trata de muestras únicas o críticas en el proceso, es posible realizar la amplificación de las mismas utilizando la totalidad del ADN que se obtuvo, previa autorización del Líder Técnico o Supervisor Técnico, quien deja constancia de dicha autorización mediante su firma y fecha en el Formato de Hoja de Trabajo de Amplificación de ADN, **FM-AB-PA-15**.

Si la cantidad de ADN observada durante la cuantificación de una muestra es mayor o igual a 0.004 ng/µL es posible continuar con los análisis posteriores para la obtención de un perfil genético de ADN autosómico.

 La relación entre la cantidad de ADN en la región de ADN autosómico corto (SA) y la cantidad de ADN de cromosoma Y, en busca de mezclas de ADN femenino y masculino.

Si la relación mantiene una proporción igual o menor de 10:1 (femenino: masculino), se procede con la amplificación de la muestra, de lo contrario se reporta que para esa muestra la cantidad de ADN masculino obtenida es insuficiente para la

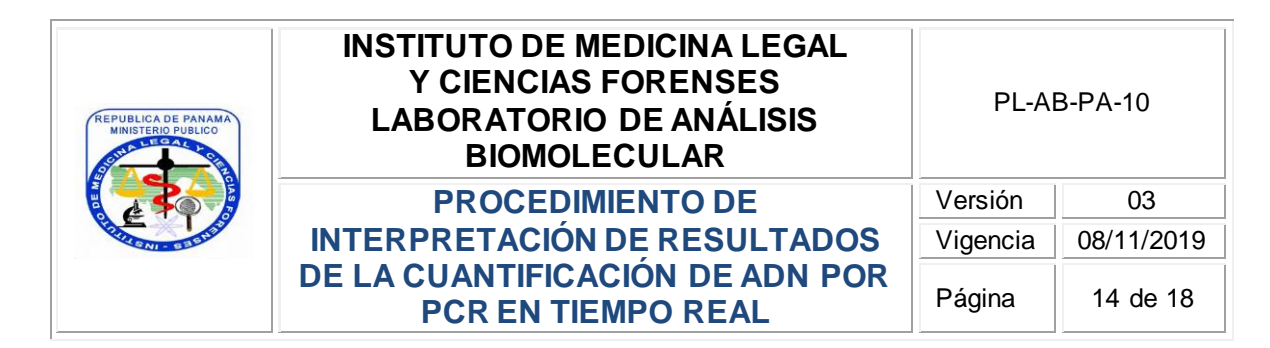

obtención de un perfil genético de ADN autosómico masculino que cumpla con los parámetros de calidad establecidos por el Laboratorio.

**Nota C**: en los casos en los cuales se trata de muestras únicas o críticas en el proceso, con una proporción de relación mayor a 10:1 (femenino: masculino), es posible continuar con el proceso de análisis, previa autorización del Líder Técnico o Supervisor Técnico, quien deja constancia de dicha autorización mediante su firma y fecha en el Formato de Hoja de Trabajo de Amplificación de ADN, **FM-AB-PA-15**.

 El valor observado del índice de degradación para la muestra. Este valor se analiza de acuerdo a las recomendaciones del fabricante del kit Quantifiler Trio como se muestra a continuación:

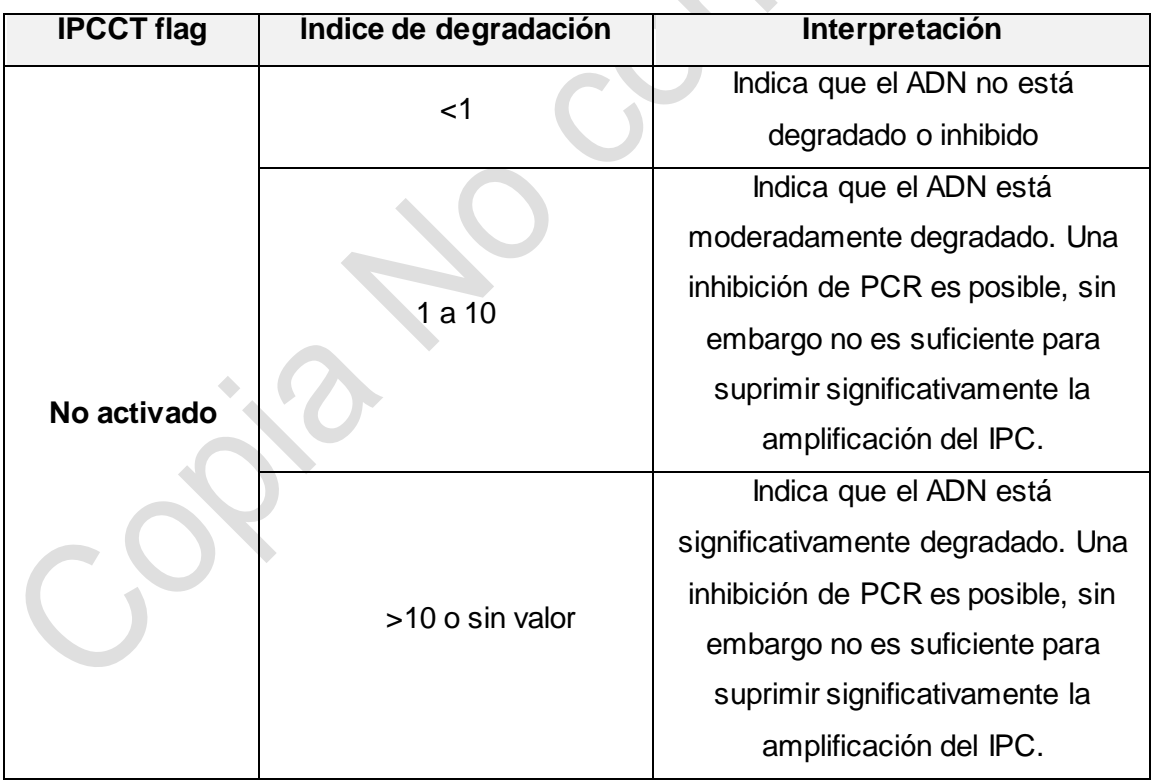

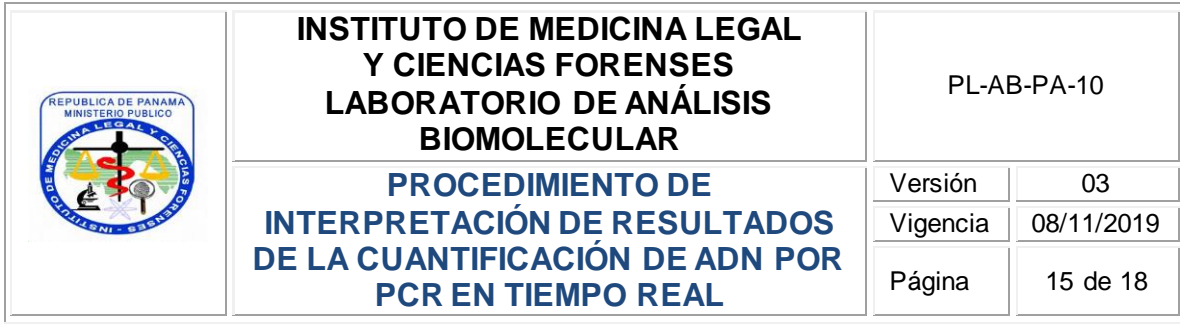

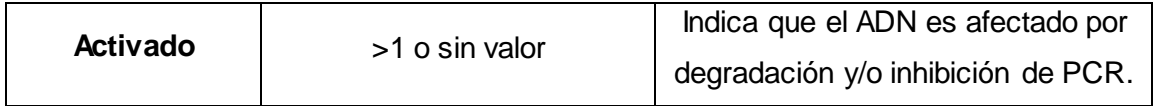

#### **Tabla No. 3**

En el caso de observarse un índice de degradación igual o mayor a 1 se continúa con los análisis posteriores y es hasta después de la obtención del perfil genético que se utiliza la Tabla No.3 como una referencia para establecer las conclusiones de los resultados obtenidos.

## <span id="page-14-0"></span>**9.7. Imprimir los resultados de la cuantificación**

9.7.1. El Perito debe imprimir el resultado de la cuantificación para la(s) muestra(s) de cada caso que se analiza en la corrida individualmente (1 impresión por caso) y anexar dicha impresión a su Expediente correspondiente. Para realizar esto debe seleccionar la(s) muestra(s) de cada caso junto con el blanco de reacción de la extracción, escogiendo las opciones "Print Report" y "Results Table (By Well)".

**Nota C:** la impresión de los resultados debe realizarse en un área distinta a la Sala de Post-PCR en la cual se encuentra el equipo ABI 7500. Para ello el Perito puede realizar el análisis de los resultados descritos anteriormente desde una computadora con acceso remoto al ABI 7500 realizando lo siguiente:

- Abrir el HID Real-Time PCR Analysis Software versión 1.2 en la computadora de acceso remoto (computadora portátil con No. de activo del IMELCF 28933).
- En la pantalla principal del programa seleccionar la opción "Open" y la ubicación del archivo de corrida (ruta de acceso: Network\CPU14118\experiments) dentro de la carpeta correspondiente al mes de la corrida.
- Abrir el archivo de la corrida correspondiente.
- ❖ Imprimir el reporte de resultados por caso.

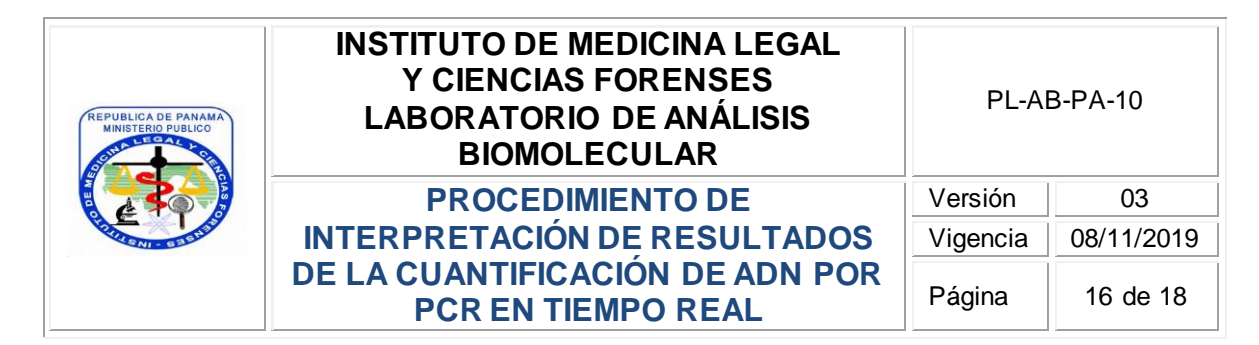

### <span id="page-15-0"></span>**10. GUÍA DE CONCLUSIONES / INTERPRETACIÓN DE RESULTADOS**

#### <span id="page-15-1"></span>**10.1. Guía de Conclusiones**

10.1.1. La forma de redactar las conclusiones en el Informe Pericial, relacionadas con casos a los cuales se les ha aplicado este Procedimiento, se describen en el **Instructivo de Confección de Informe Pericial**, **IT-AB-PA-24**.

#### <span id="page-15-2"></span>**10.2. Interpretación de resultados**

No aplica.

#### <span id="page-15-3"></span>**11. FORMATOS**

### <span id="page-15-4"></span>*11.1. FM-AB-PA-15 – Formato de Hoja de Trabajo de Amplificación de ADN*

Este Formato se utiliza para registrar las muestras que se amplifican durante un proceso de análisis, los reactivos e insumos que se utilizan y los parámetros generales del proceso de amplificación.

## <span id="page-15-5"></span>*11.2. FM-AB-PA-22 – Formato de Hoja de Trabajo de Cuantificación*

Este Formato se utiliza para registrar las muestras que se cuantifican durante un proceso de análisis, los reactivos e insumos que se utilizan.

#### <span id="page-15-6"></span>*11.3. FM-AB-PA-24 – Formato de Reporte para Re-Análisis*

Este Formato se utiliza para realizar la solicitud de autorización de un re-análisis.

## <span id="page-15-7"></span>**12. SEGURIDAD Y SALUD OCUPACIONAL**

No aplica.

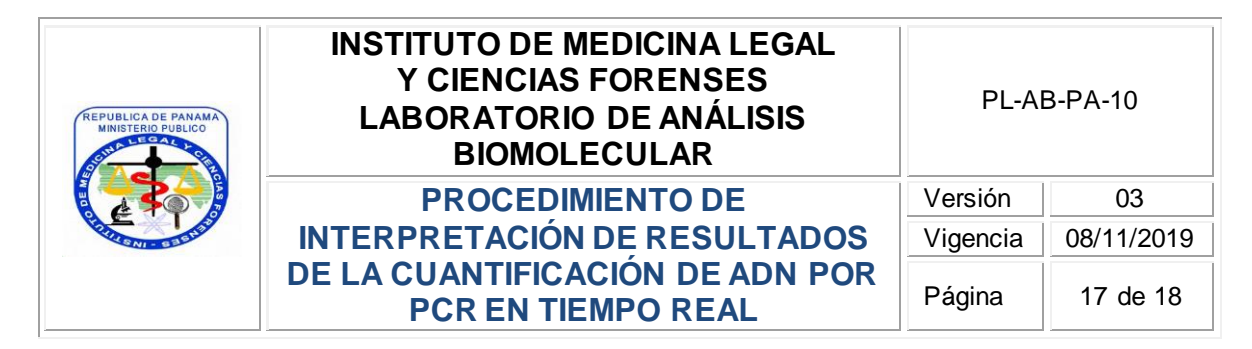

## <span id="page-16-0"></span>**13. TABLA DE CONTROL DE CAMBIOS**

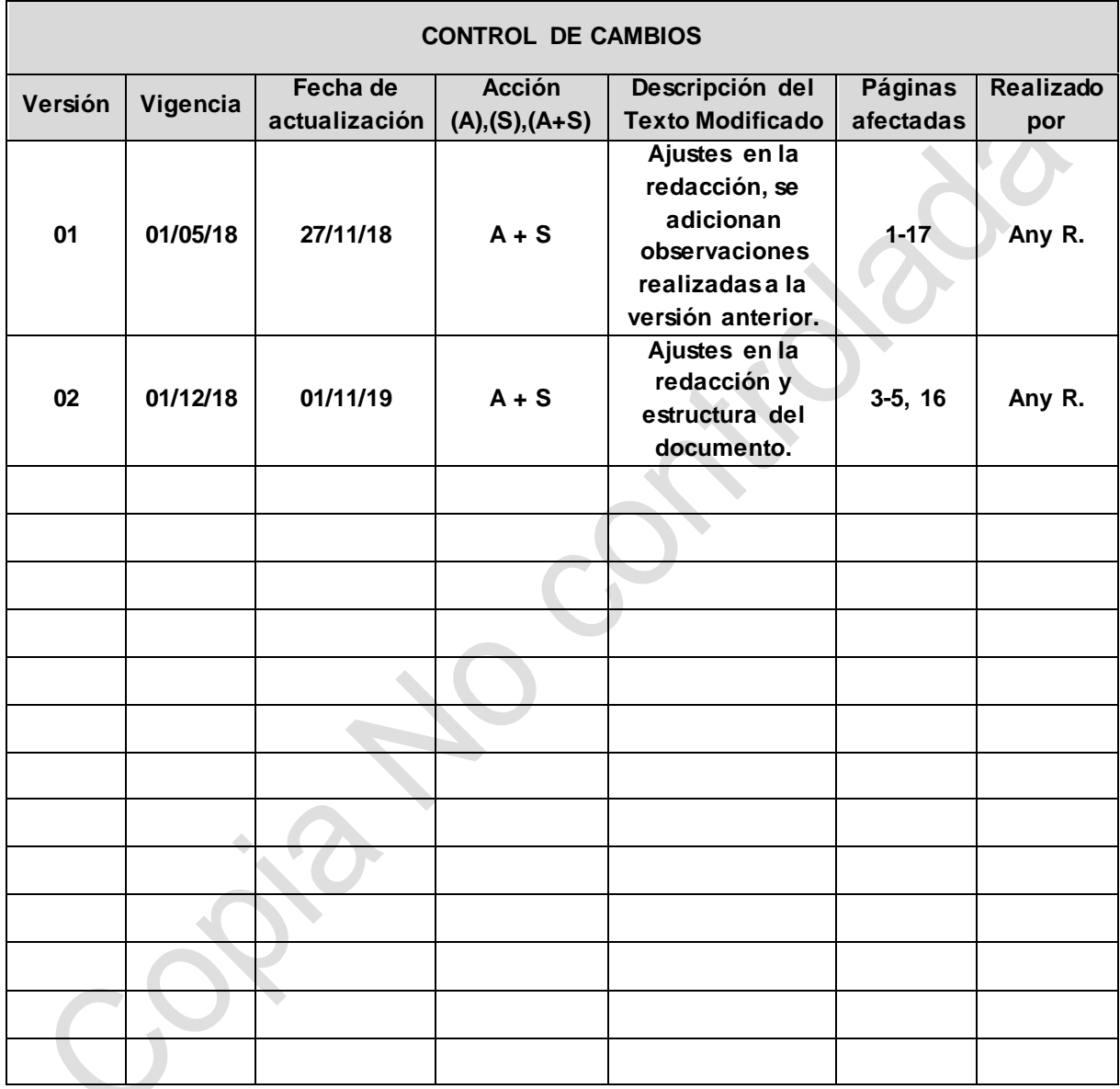

**Abreviatura: A= Adición de texto; S=Supresión; A+S= Adición y Supresión simultáneamente.**

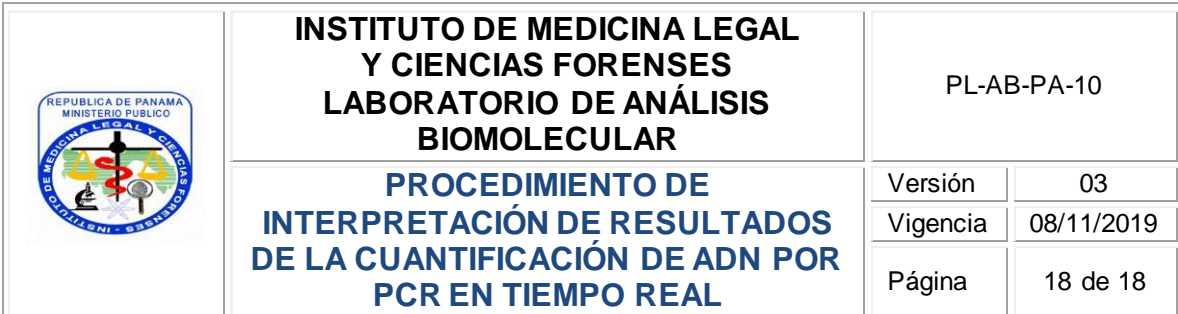

<span id="page-17-0"></span>**14. ANEXOS**

No aplica.